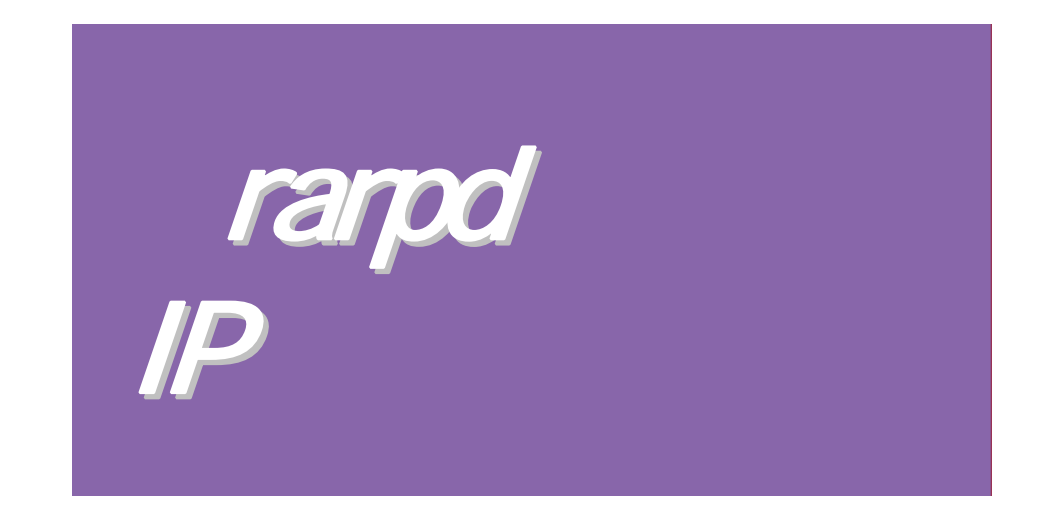

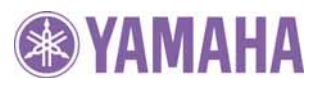

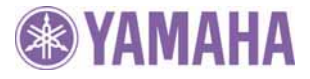

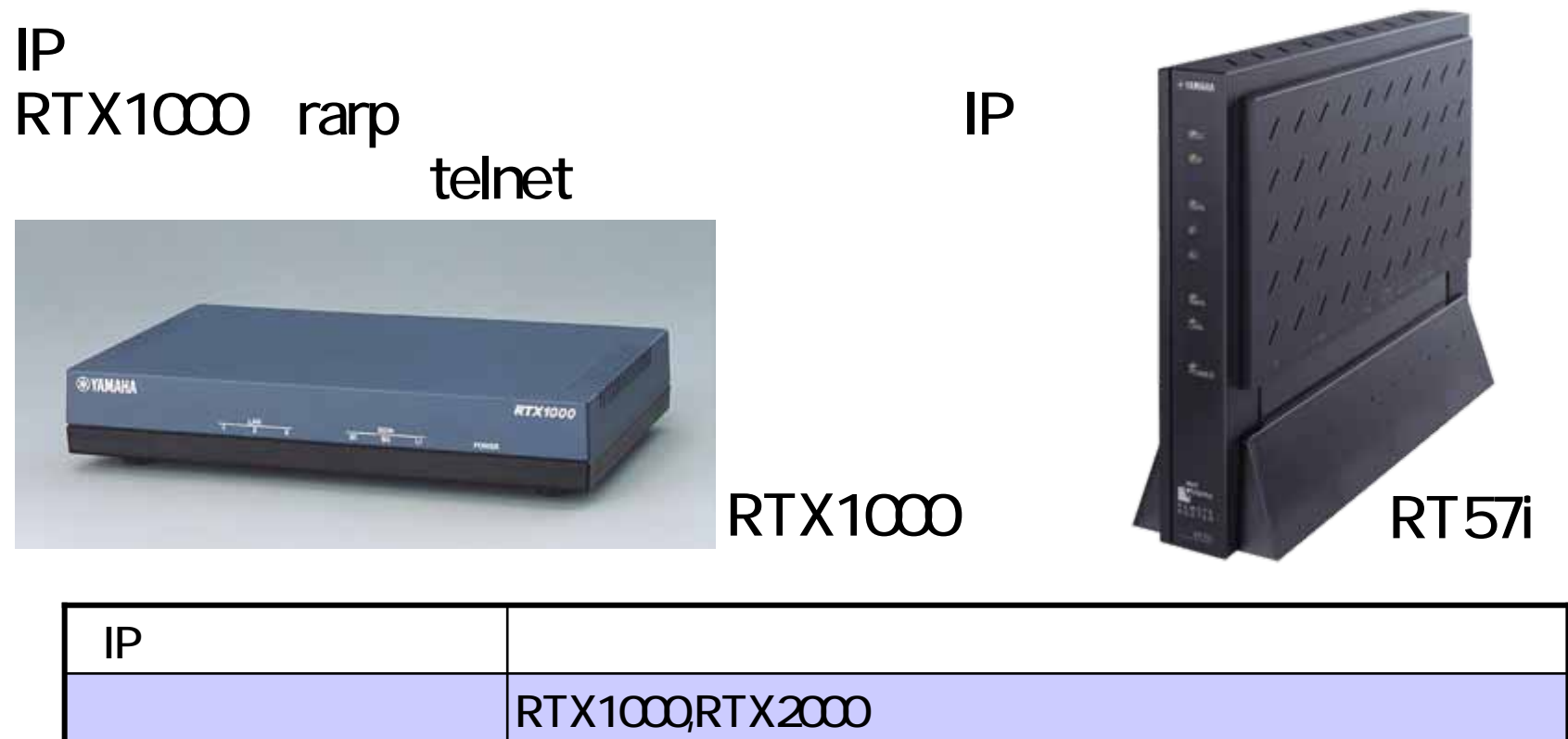

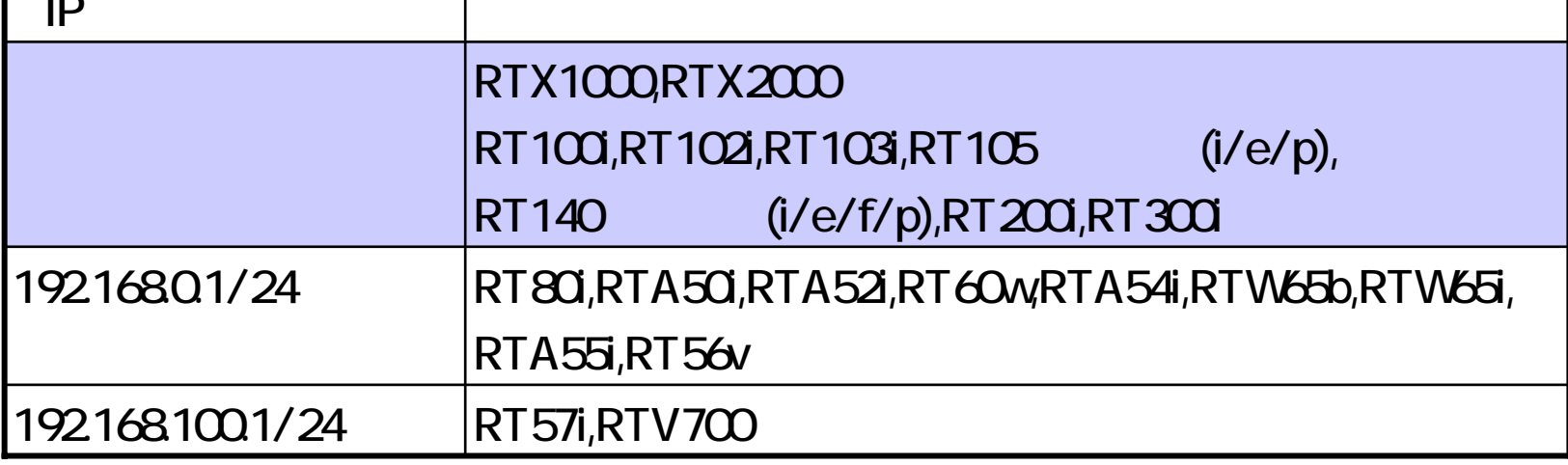

## RTX1000

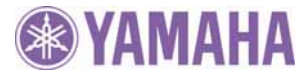

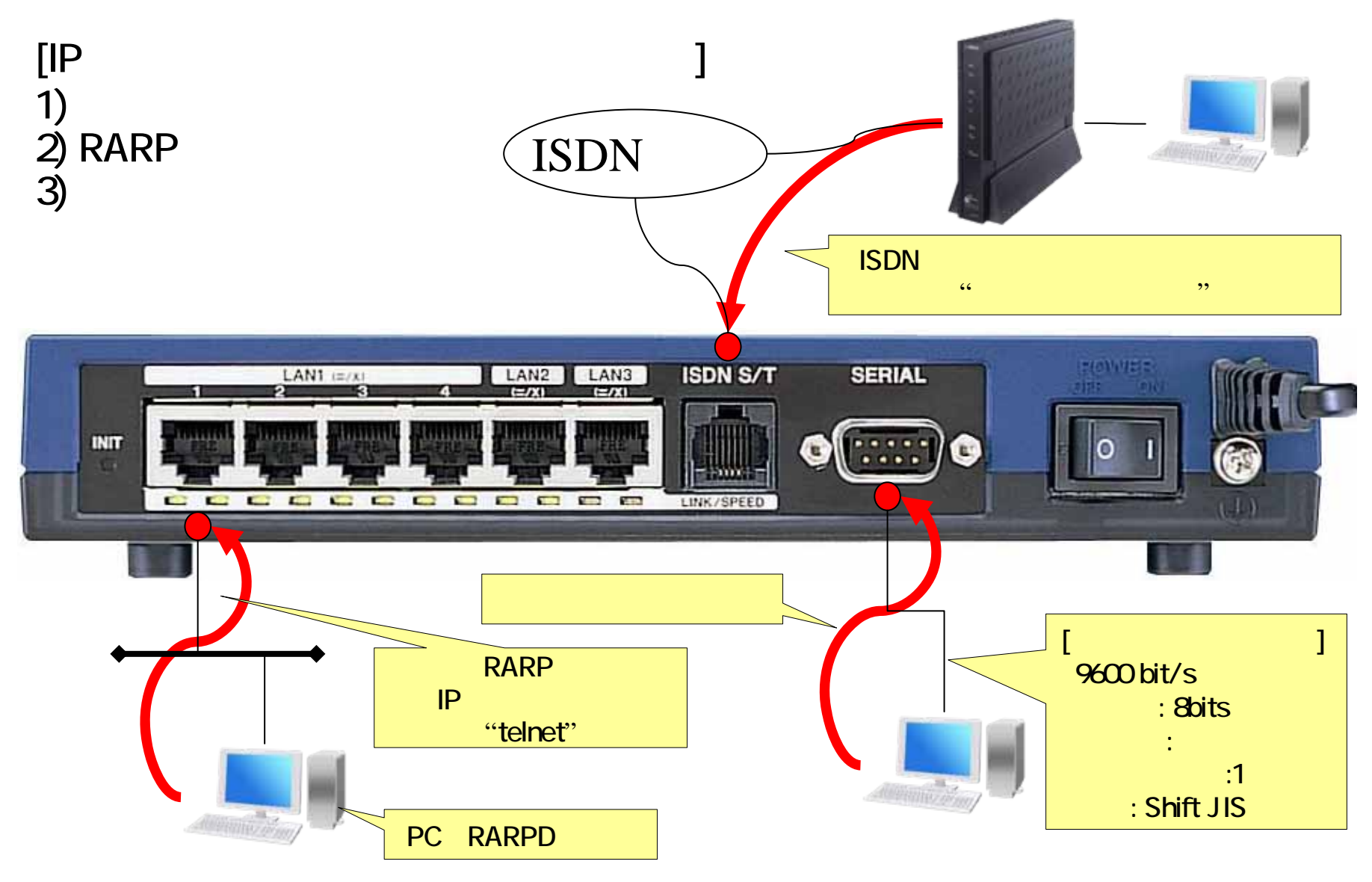

*2003/9/25*

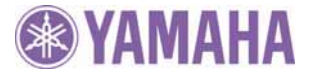

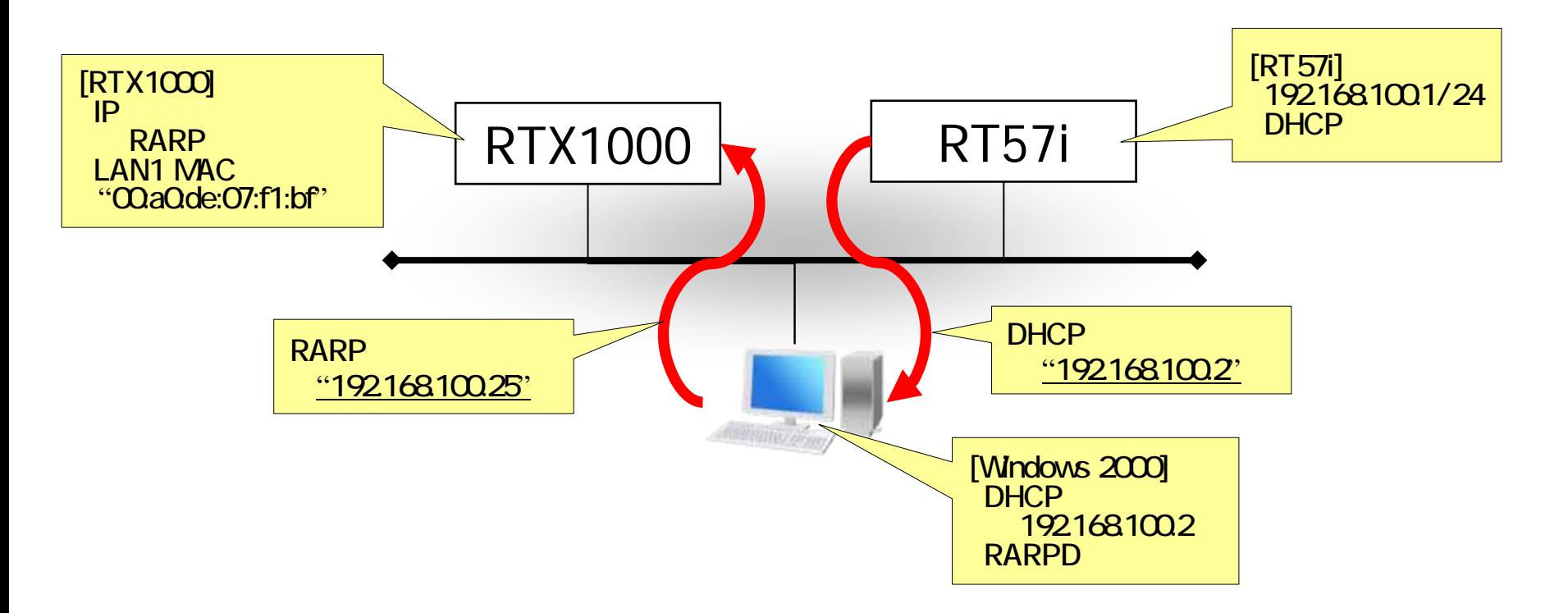

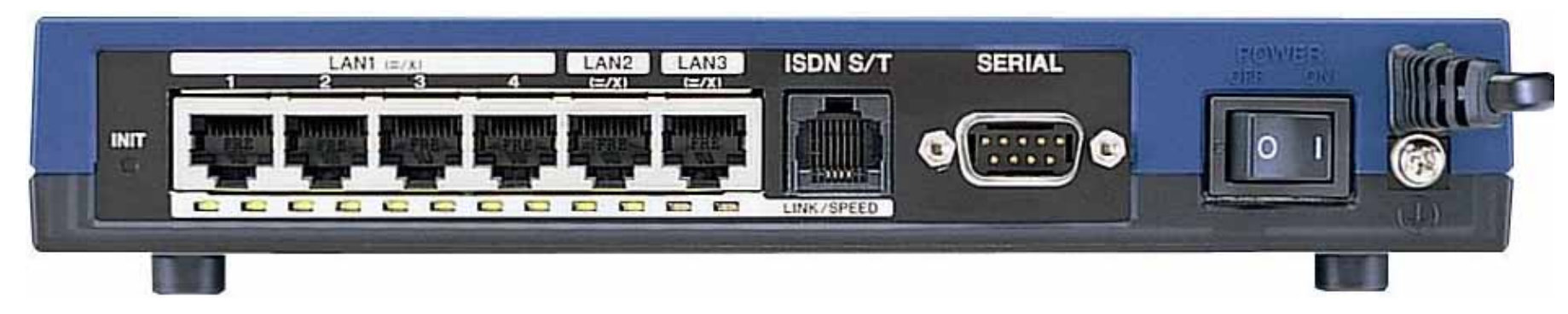

*2003/9/25*

### rarpd

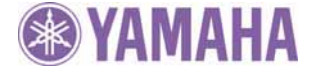

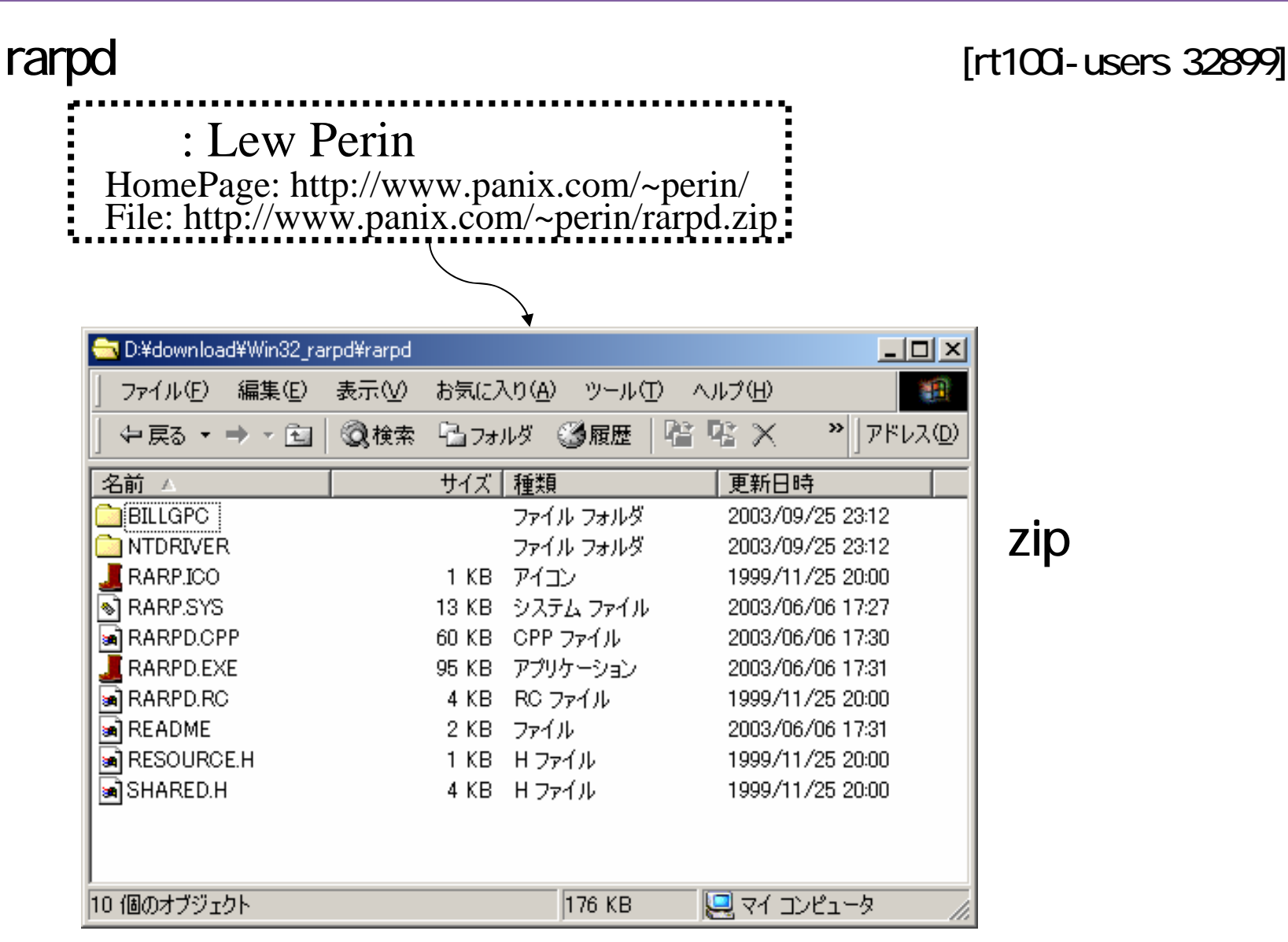

## rarpd README

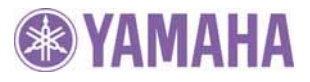

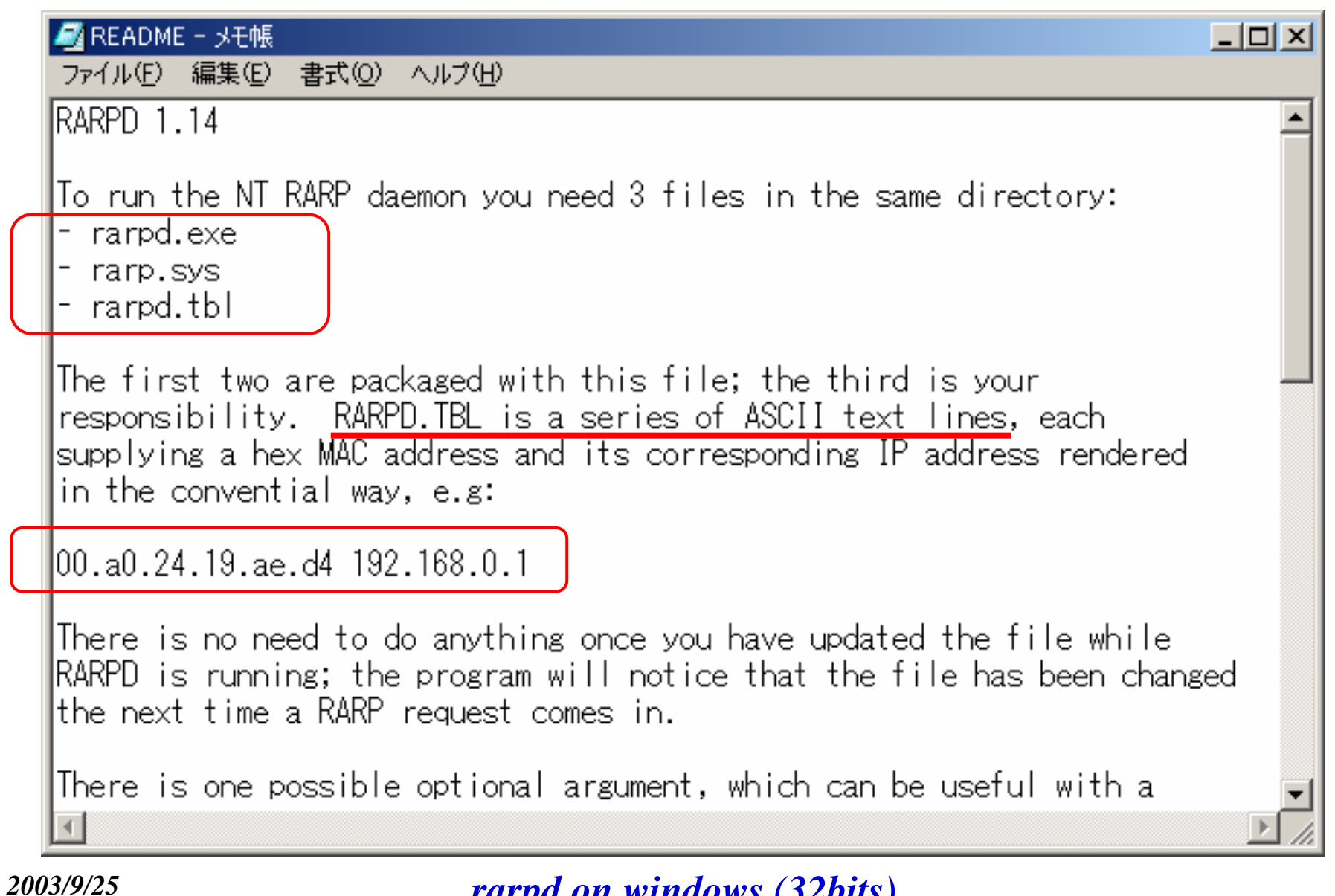

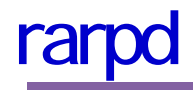

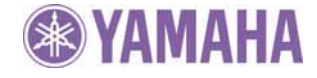

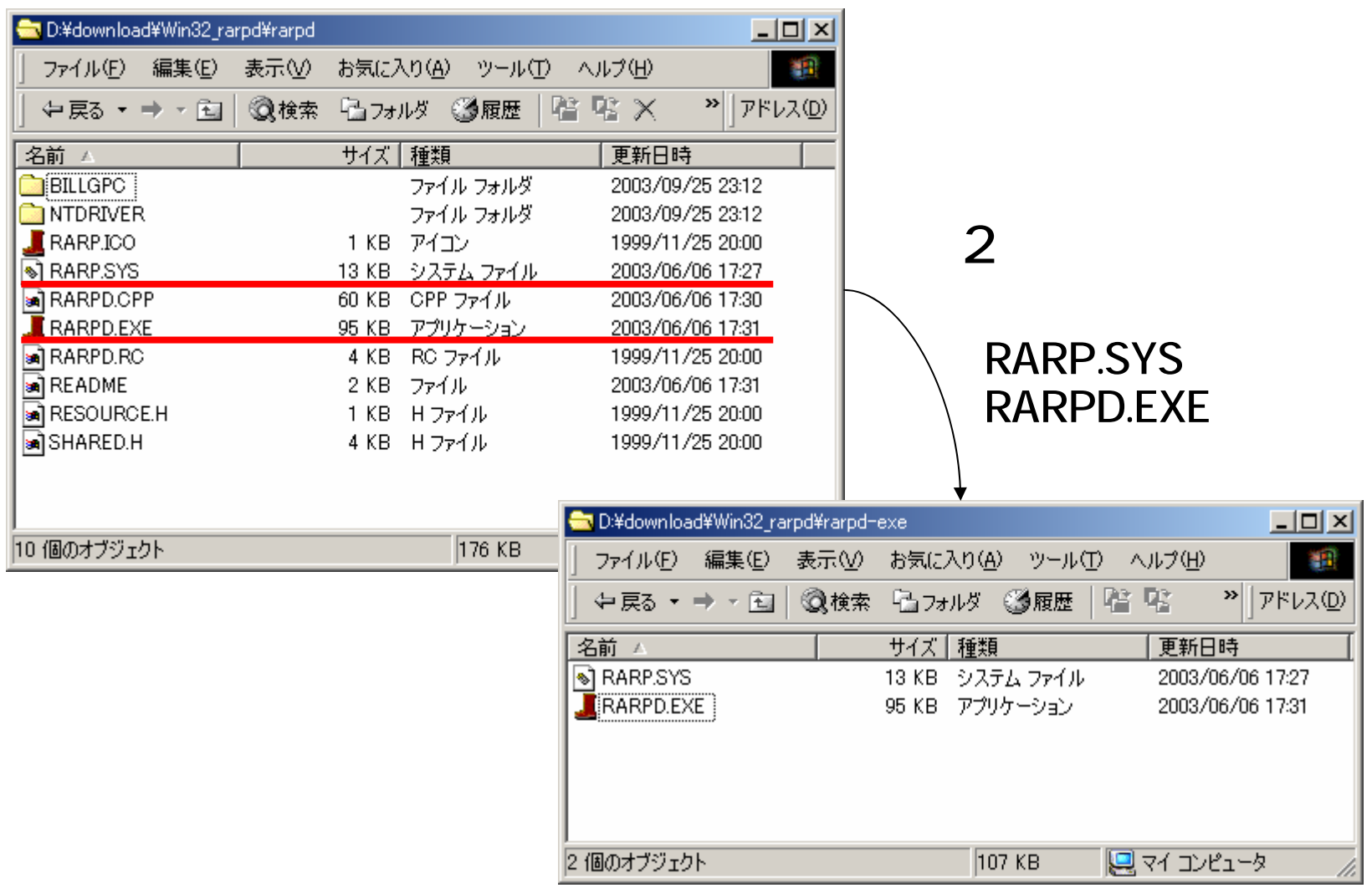

#### *2003/9/25*

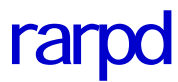

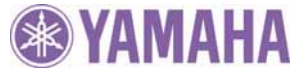

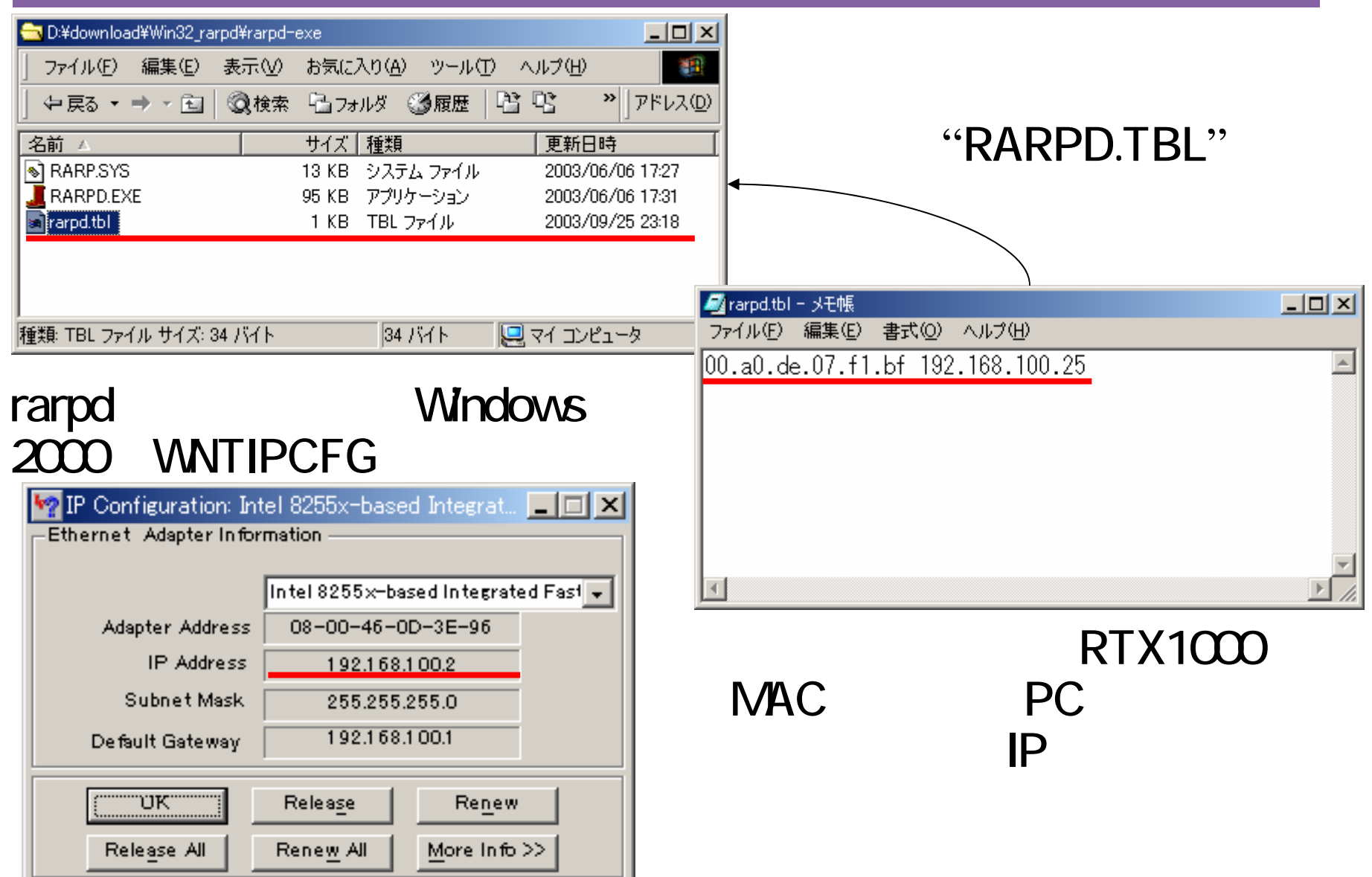

rarpd

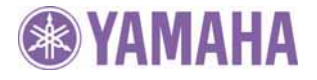

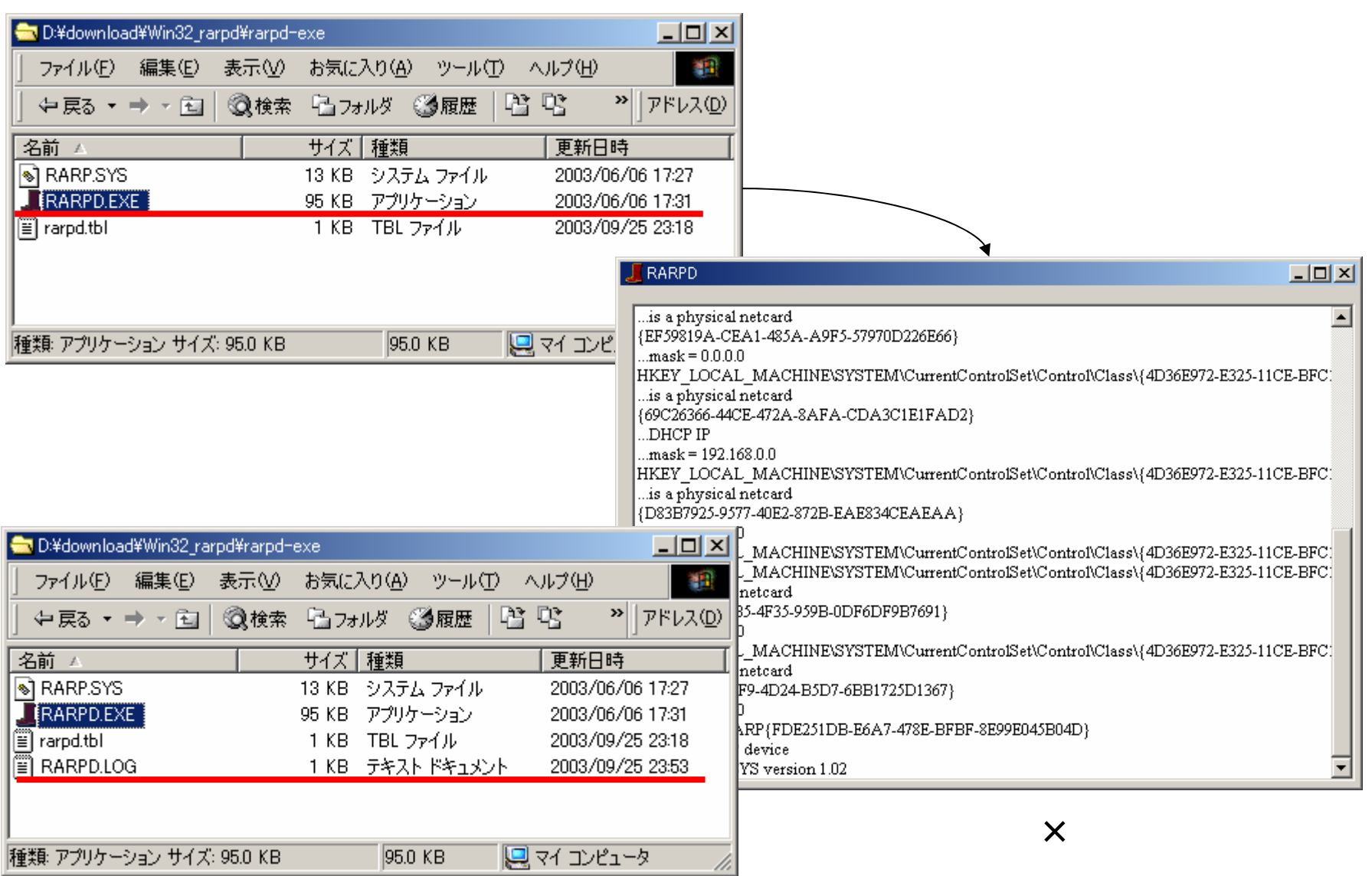

## RTX1000 ping

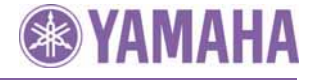

#### ||© コマンド プロンプト

#### |C:¥>arp −a

Interface: 192.168.100.2 on Interface 0x1000003 Internet Address Physical Address Type 192.168.100.1  $00 - a0 - de - 07 - f2 - 9e$ dynamic

C:\>ping 192.168.100.25

Pinging 192.168.100.25 with 32 bytes of data:

Reply from 192.168.100.25: bytes=32 time<10ms TTL=64 Reply from 192.168.100.25: bytes=32 time<10ms TTL=64 Reply from 192.168.100.25: bytes=32 time<10ms TTL=64 Reply from 192.168.100.25: bytes=32 time<10ms TTL=64

Ping statistics for 192.168.100.25: Packets: Sent = 4, Received = 4, Lost =  $0$  (0% loss), Approximate round trip times in milli-seconds: Minimum =  $0$ ms, Maximum =  $0$ ms, Average =  $0$ ms

|C:¥>arp −a

Interface: 192.168.100.2 on Interface 0x1000003 Internet Address Physical Address Type 192.168.100.1  $00 - a0 - de - 07 - f2 - 9e$ dynamic 192.168.100.25  $00-a0-de-07-f1-bf$ dynamic C:¥>\_

RTX1000 RTX1000 ping ARP RTX1000 **NAC** 

니미지

ᅬ

#### *2003/9/25*

## RTX1000 telnet

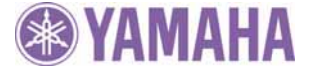

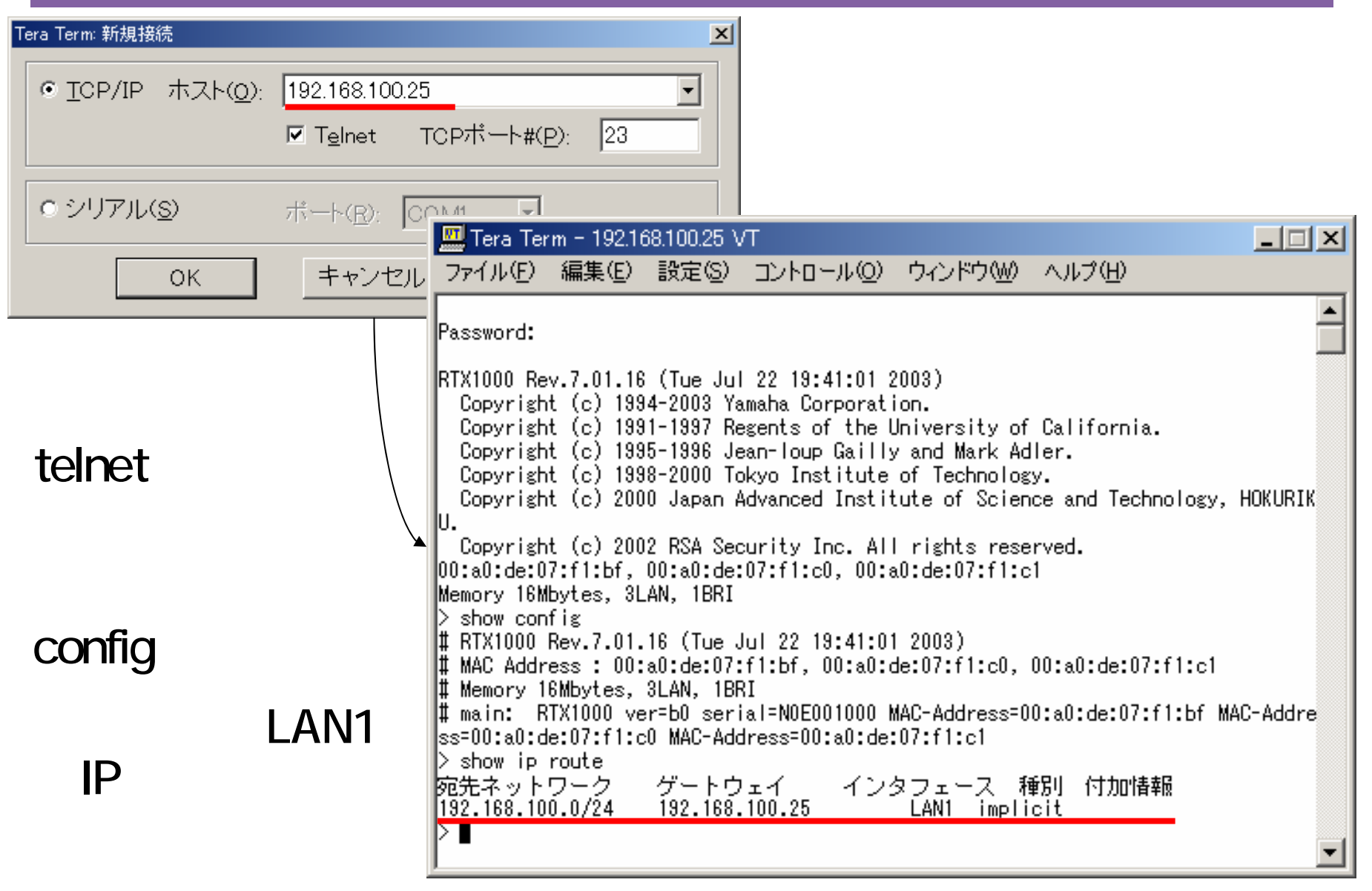

## RTX1000 log RARP

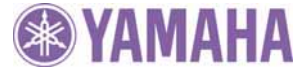

### RARP IP

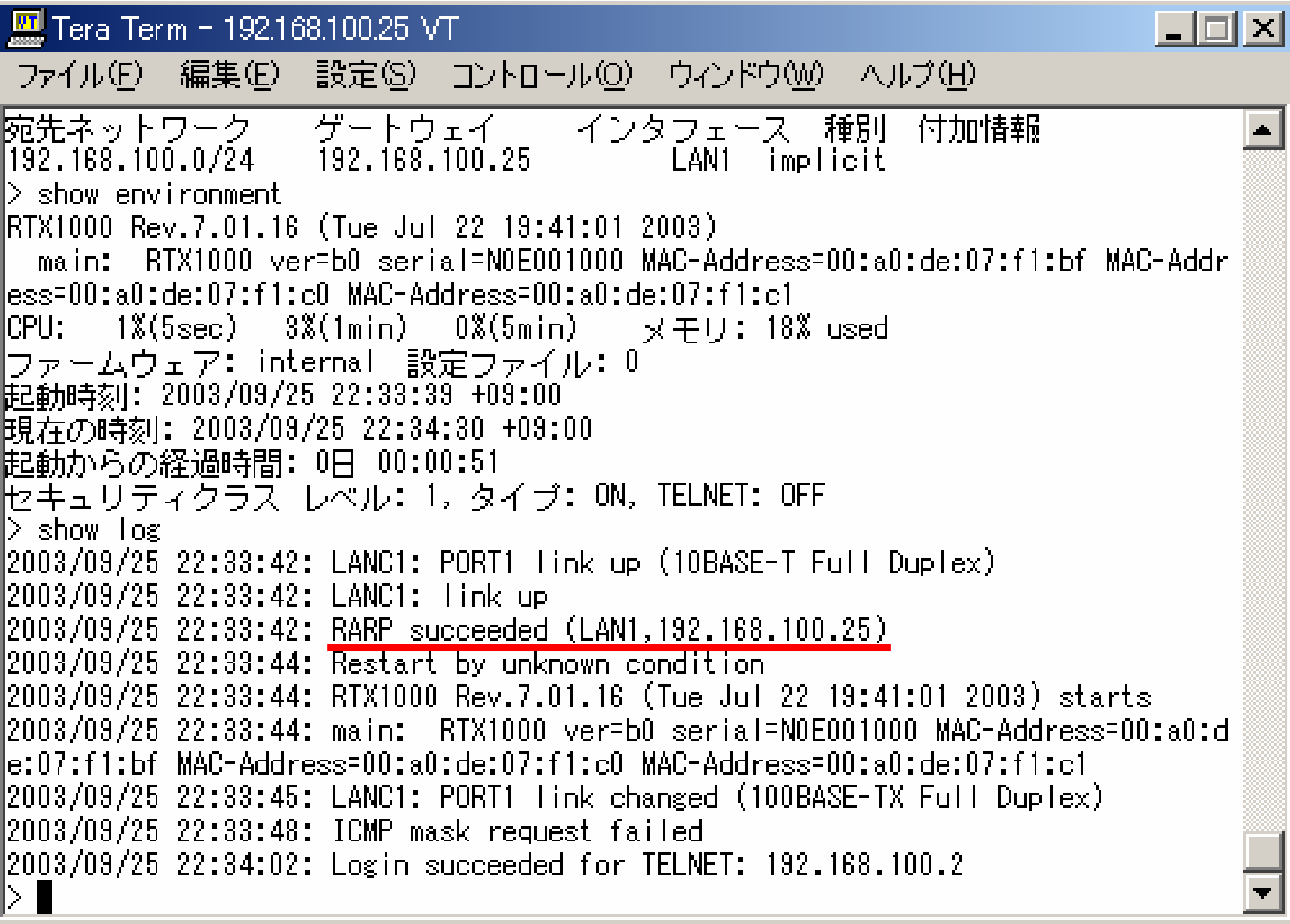

## ARP RARP

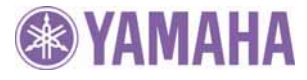

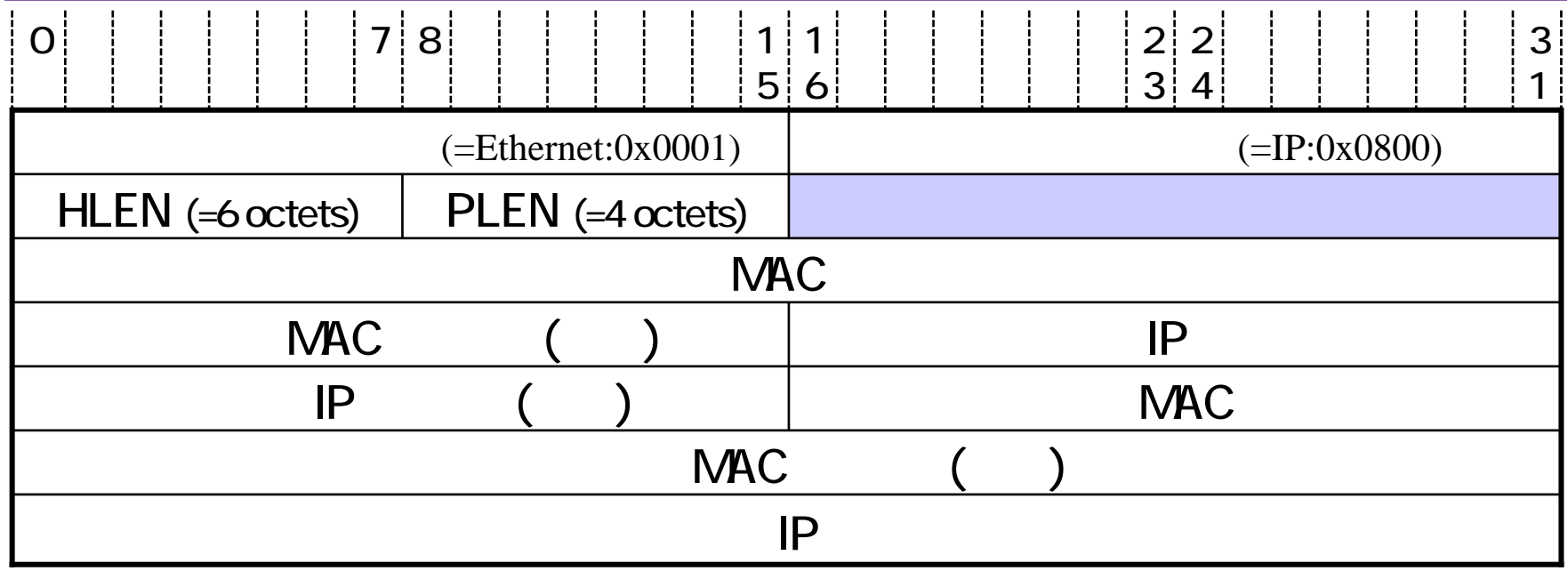

ARP(Address Resolution Protocol) RARP(Reverse Address Resolution Protocol)

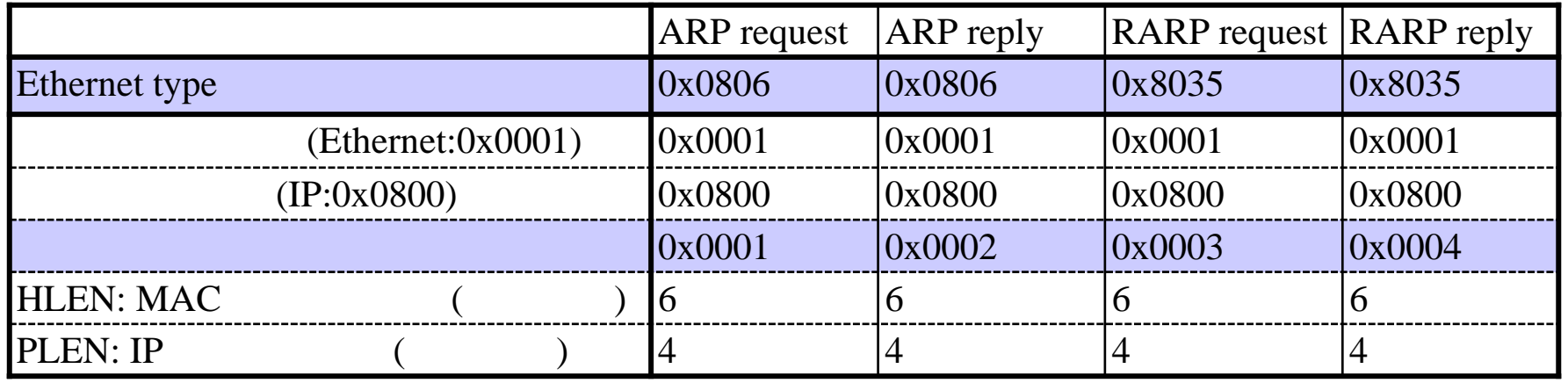

*2003/9/25*

## RARP(request: RTX1000 PC/RARPD)

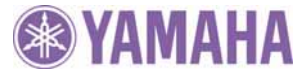

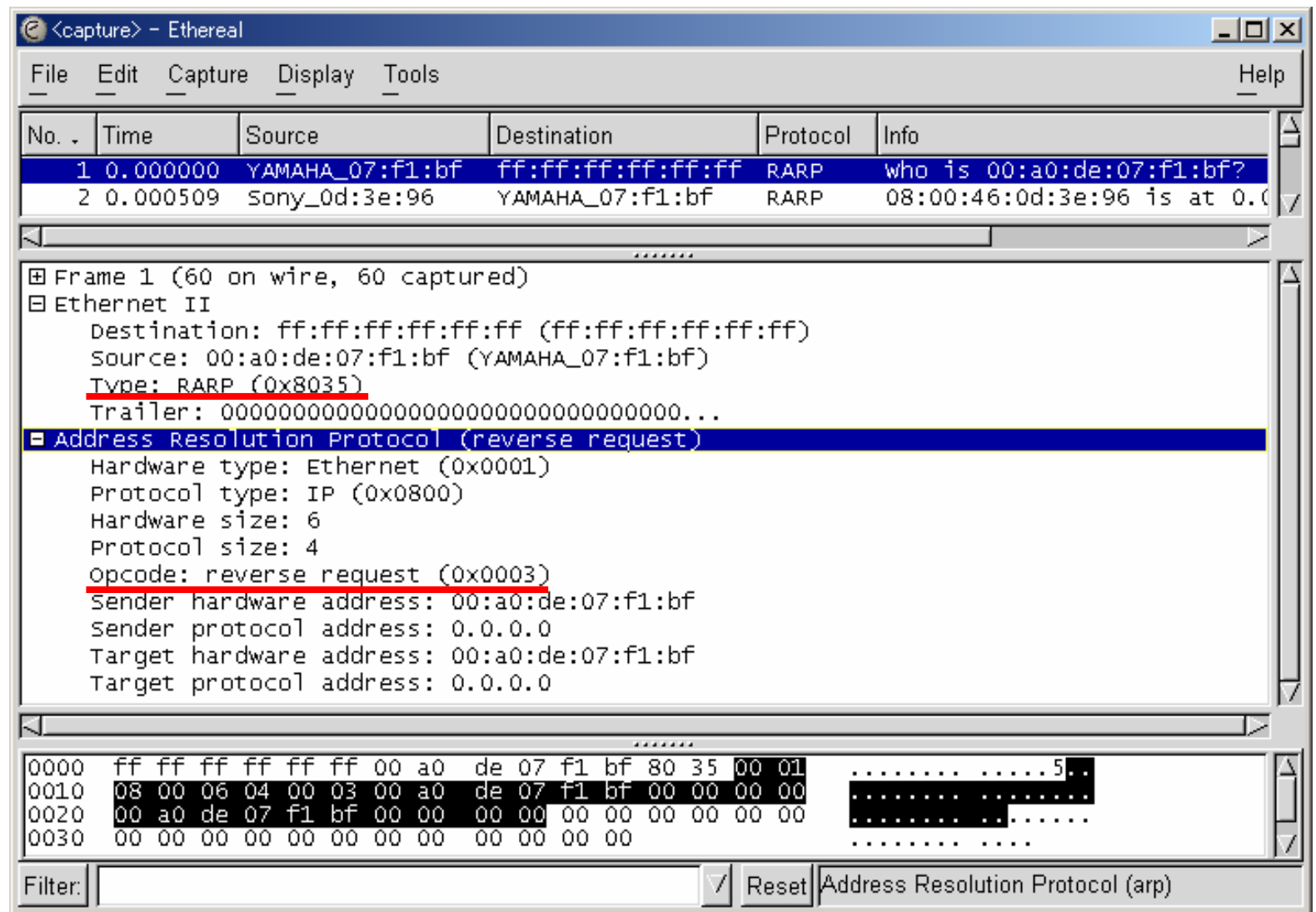

*2003/9/25*

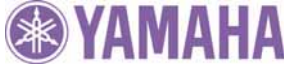

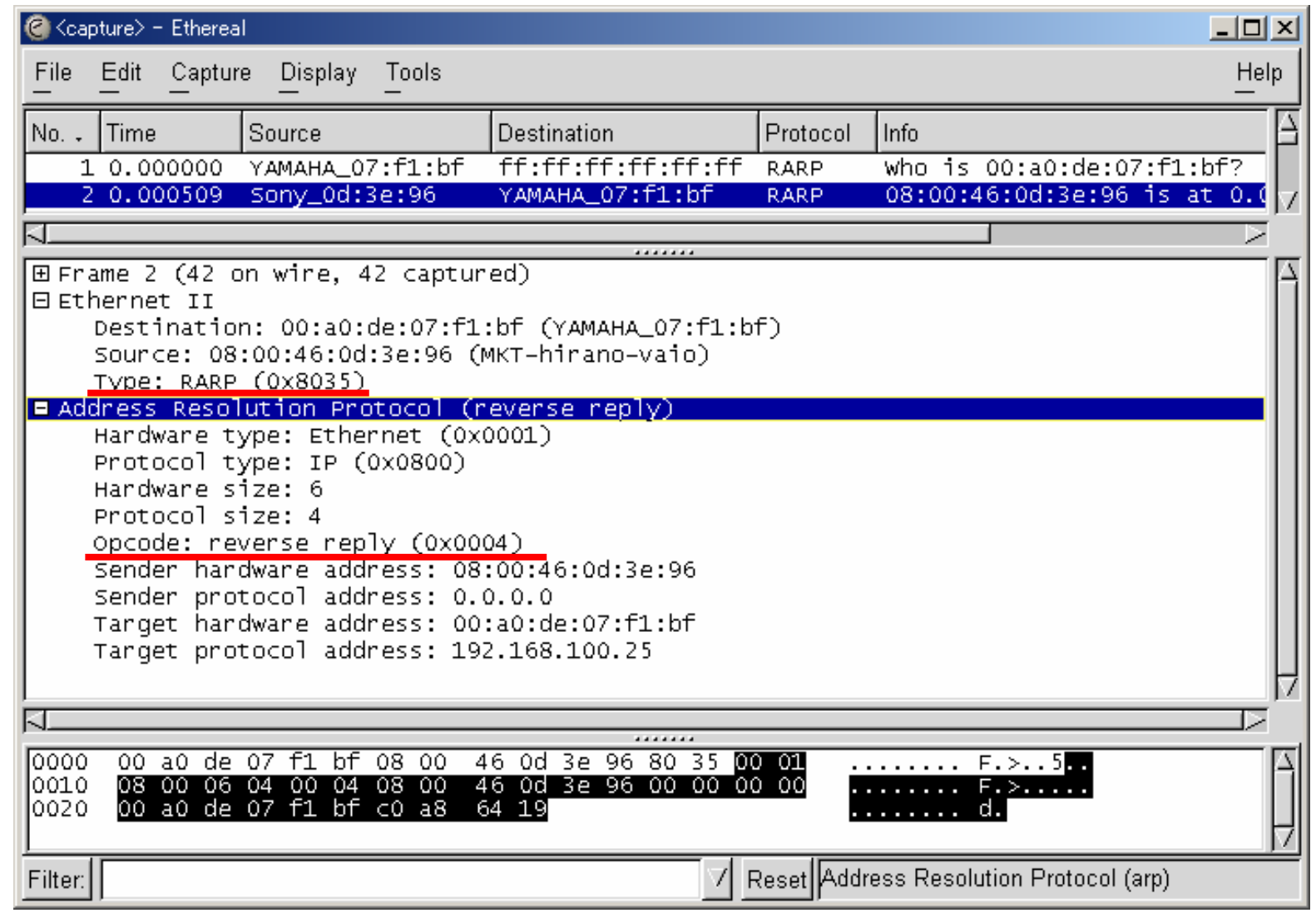

*rarpd on windows (32bits) <sup>15</sup>*

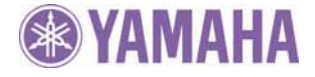

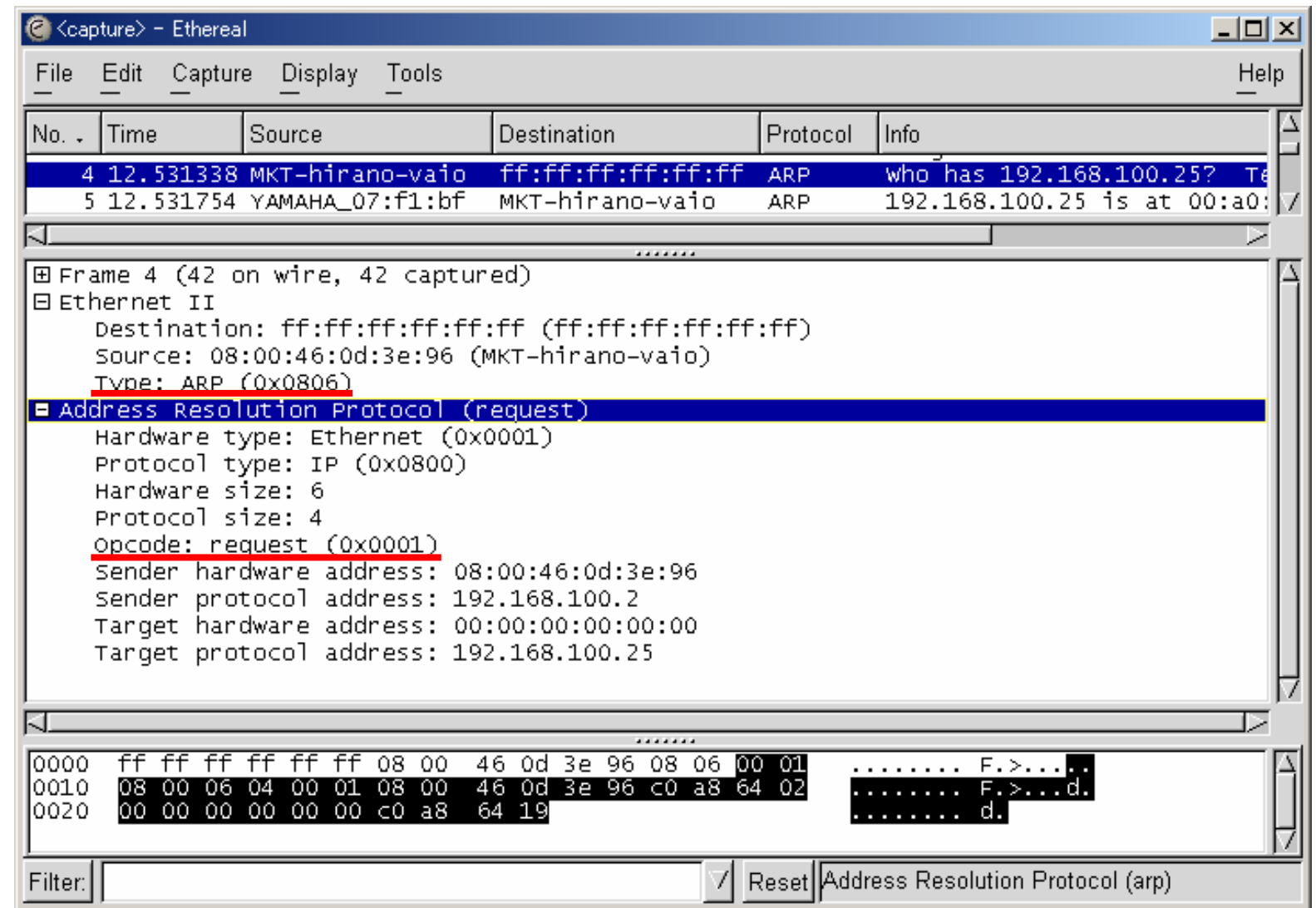

*2003/9/25*

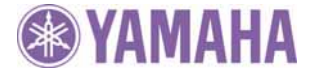

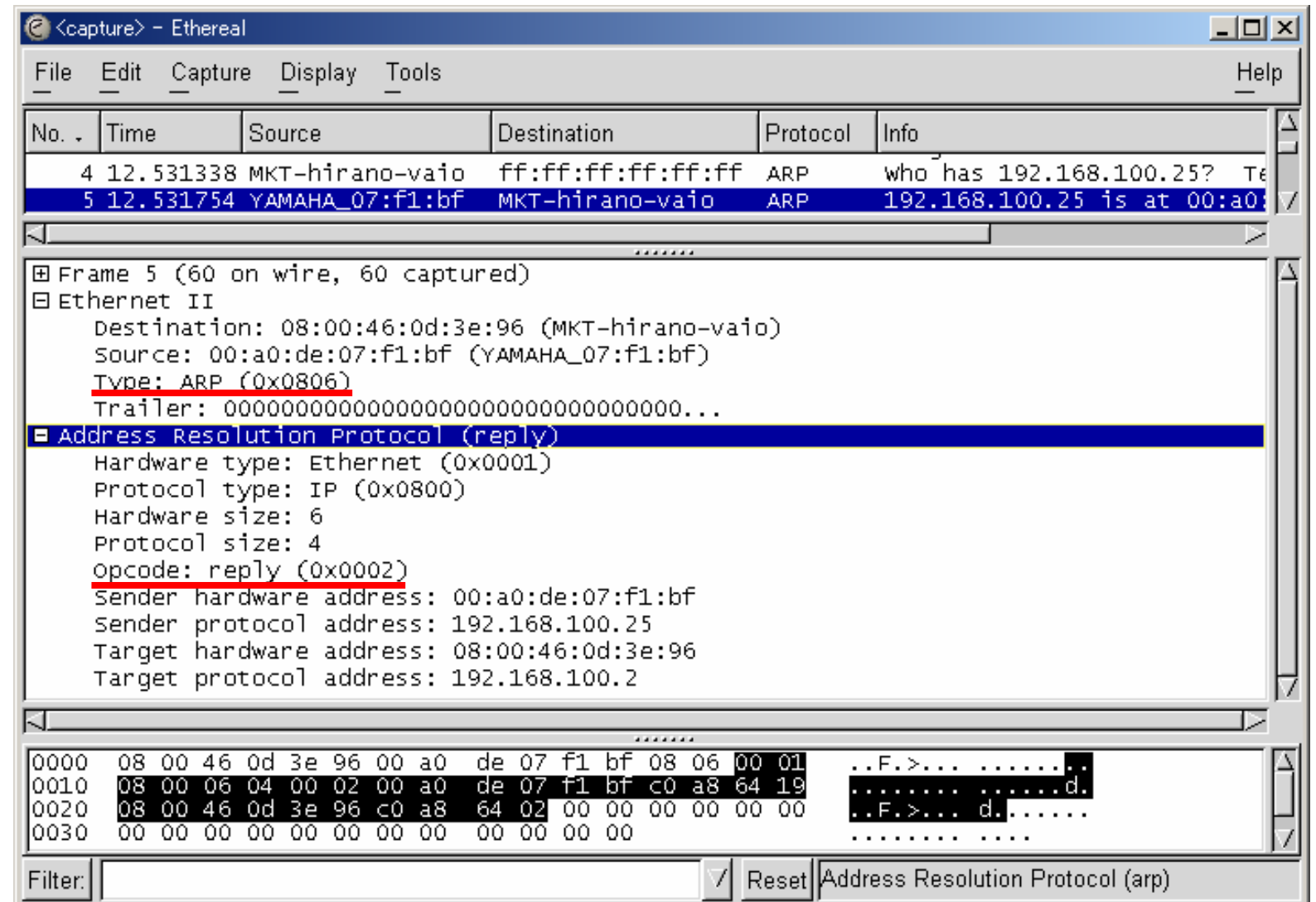

*2003/9/25*

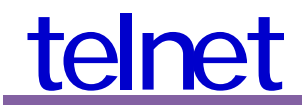

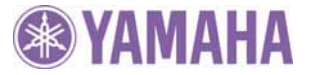

: telnet IP

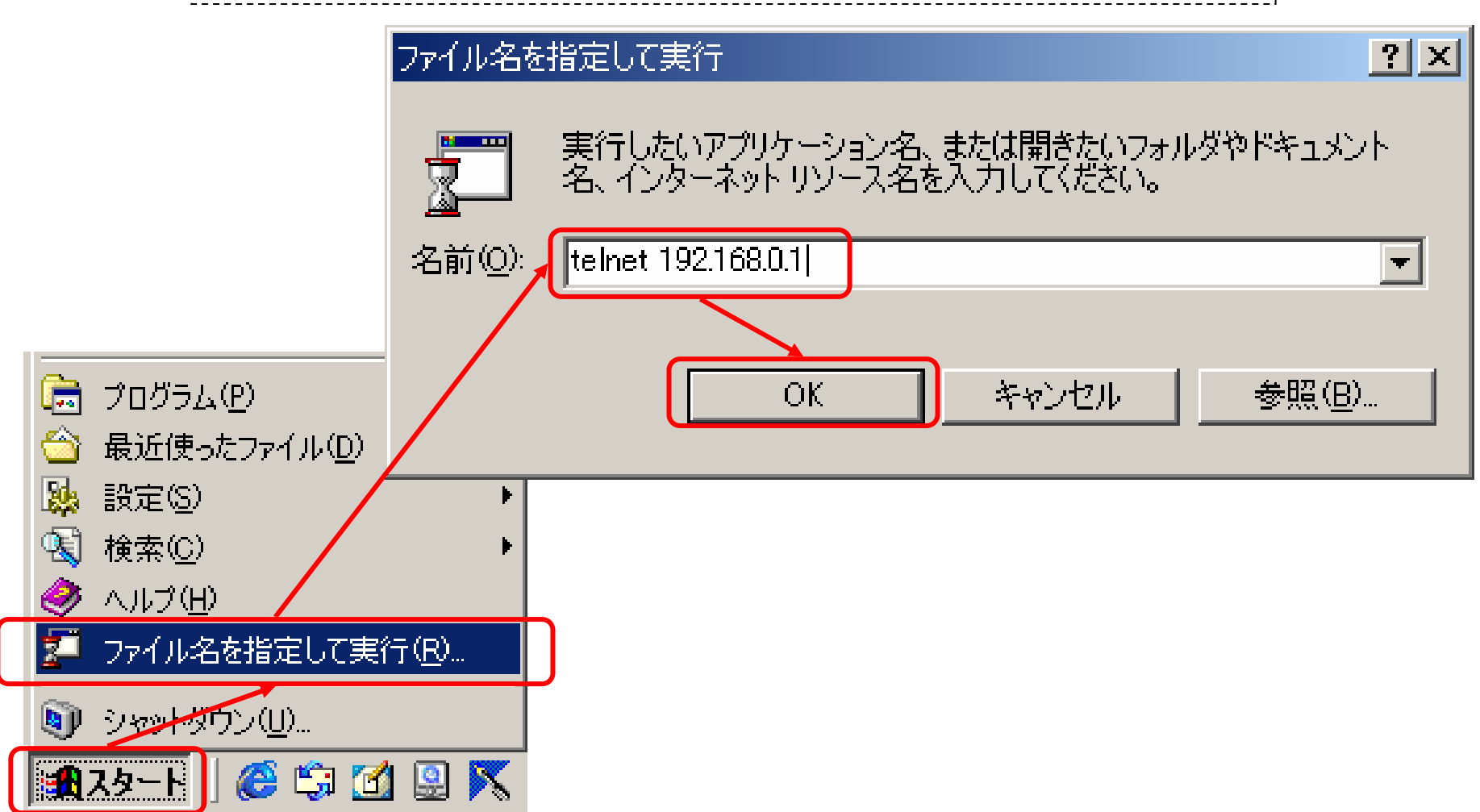

## telnet

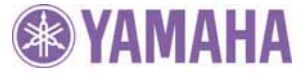

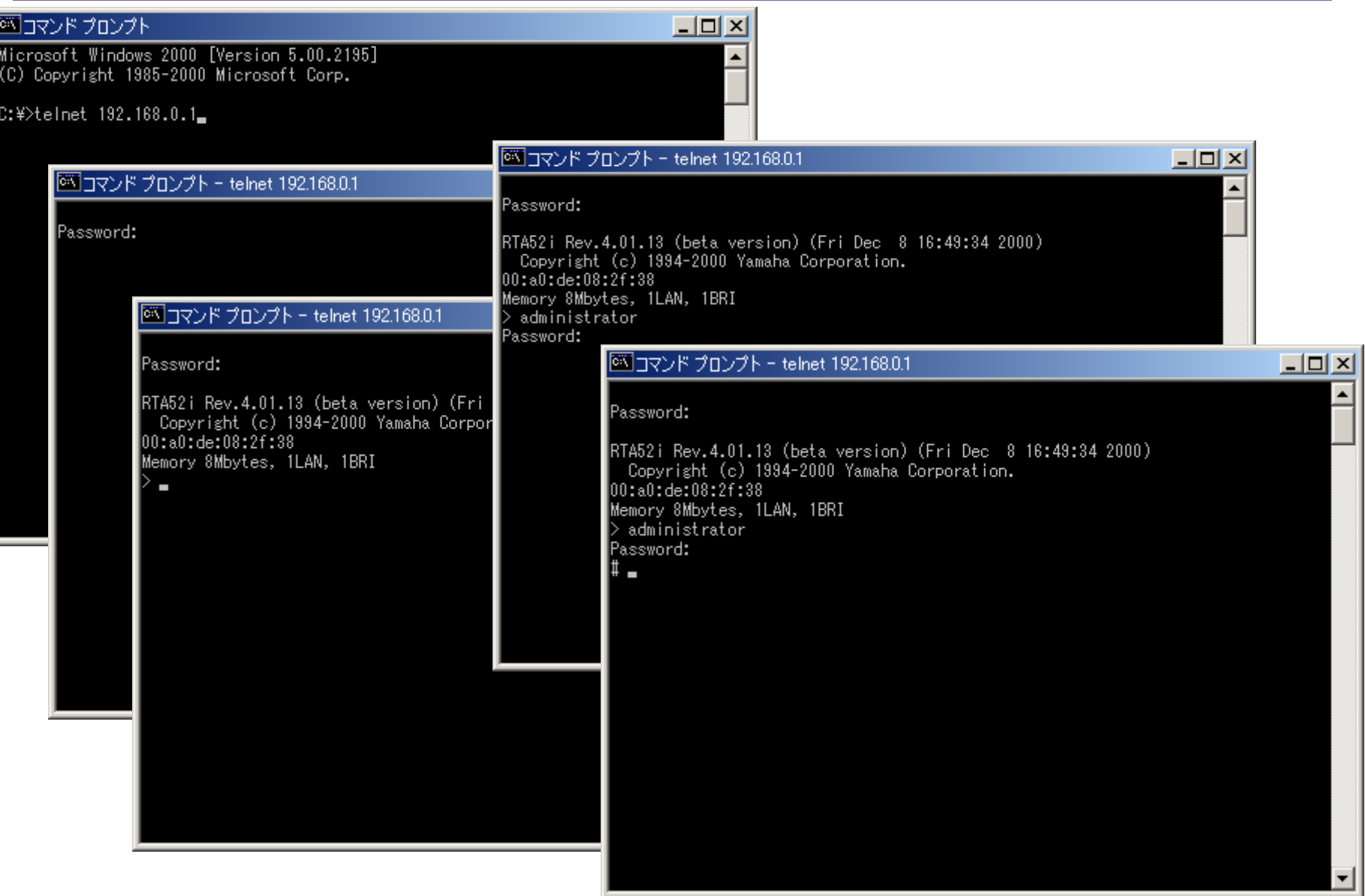

## **NS-DOS**

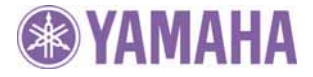

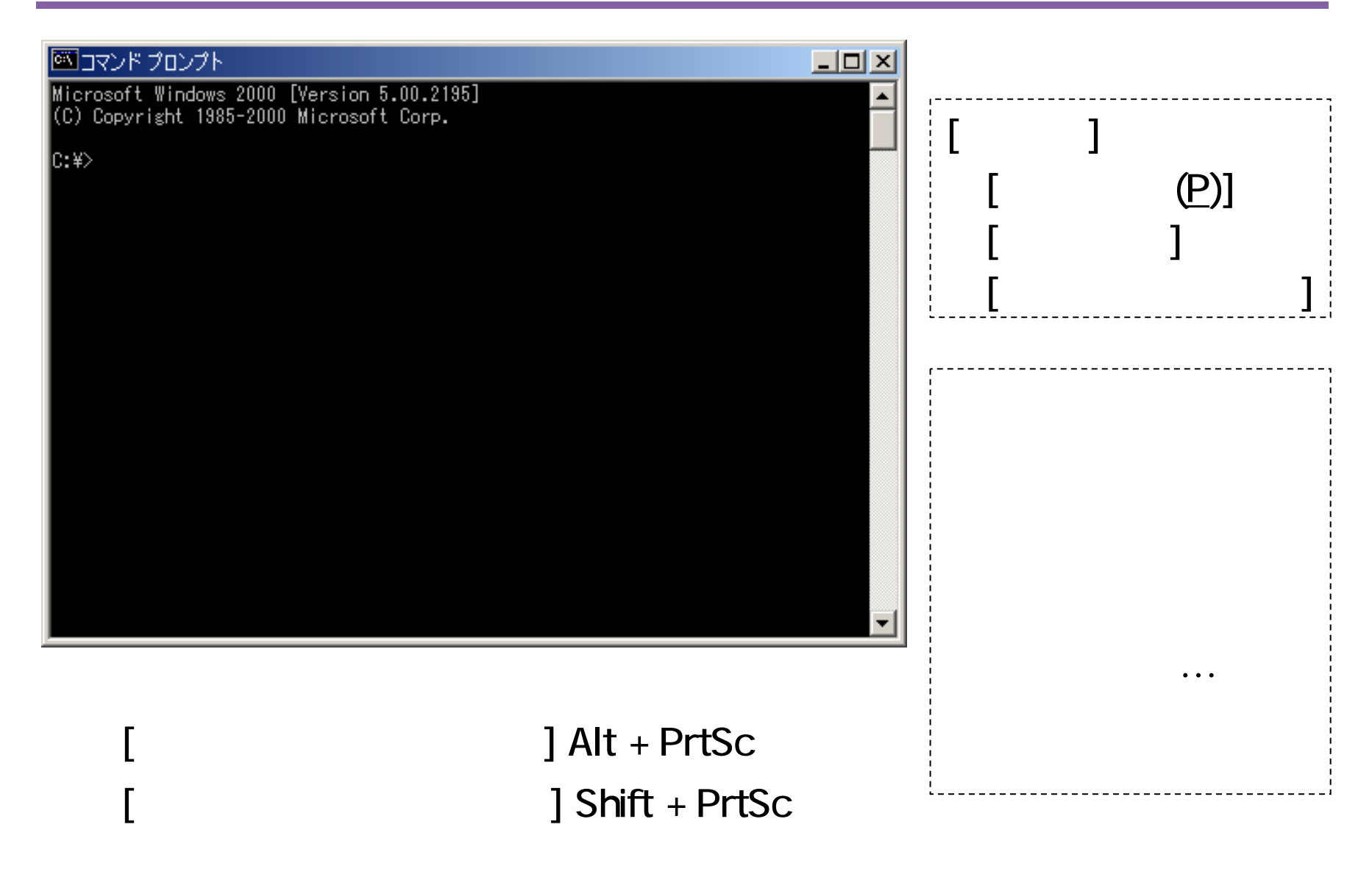

## TeraTerm Pro

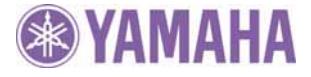

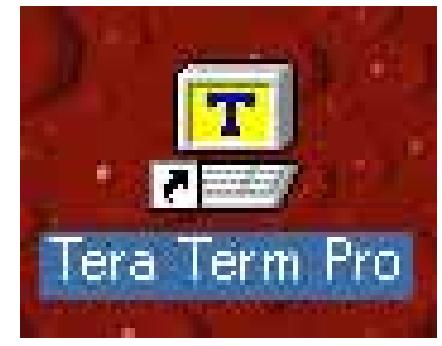

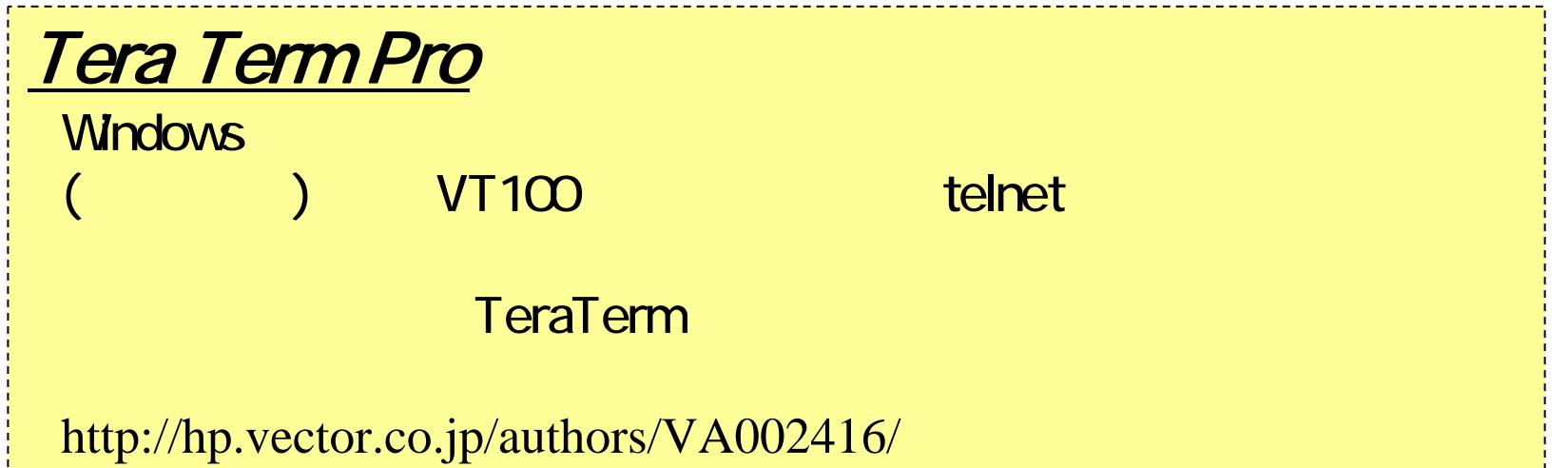

 *rarpd on windows (32bits) <sup>21</sup>* http://www.sakurachan.org/soft/teraterm-j/files/ttermp23.zip ftp://www.sakurachan.org/pub/windows/net/term/teraterm/ttermp23.zip http://www.vector.co.jp/authors/VA002416/ttermp23.zip ftp://riksun.riken.go.jp/pub/pc/misc/terminal/teraterm/ttermp23.zip ftp://ftp.forest.impress.co.jp/pub/win/winsock/apps/teraterm/ttermp23.zip ftp://ftp.s.u-tokyo.ac.jp/PC/terminal/teraterm/ttermp23.zip

# TeraTerm Pro (telnet

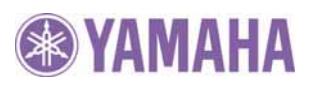

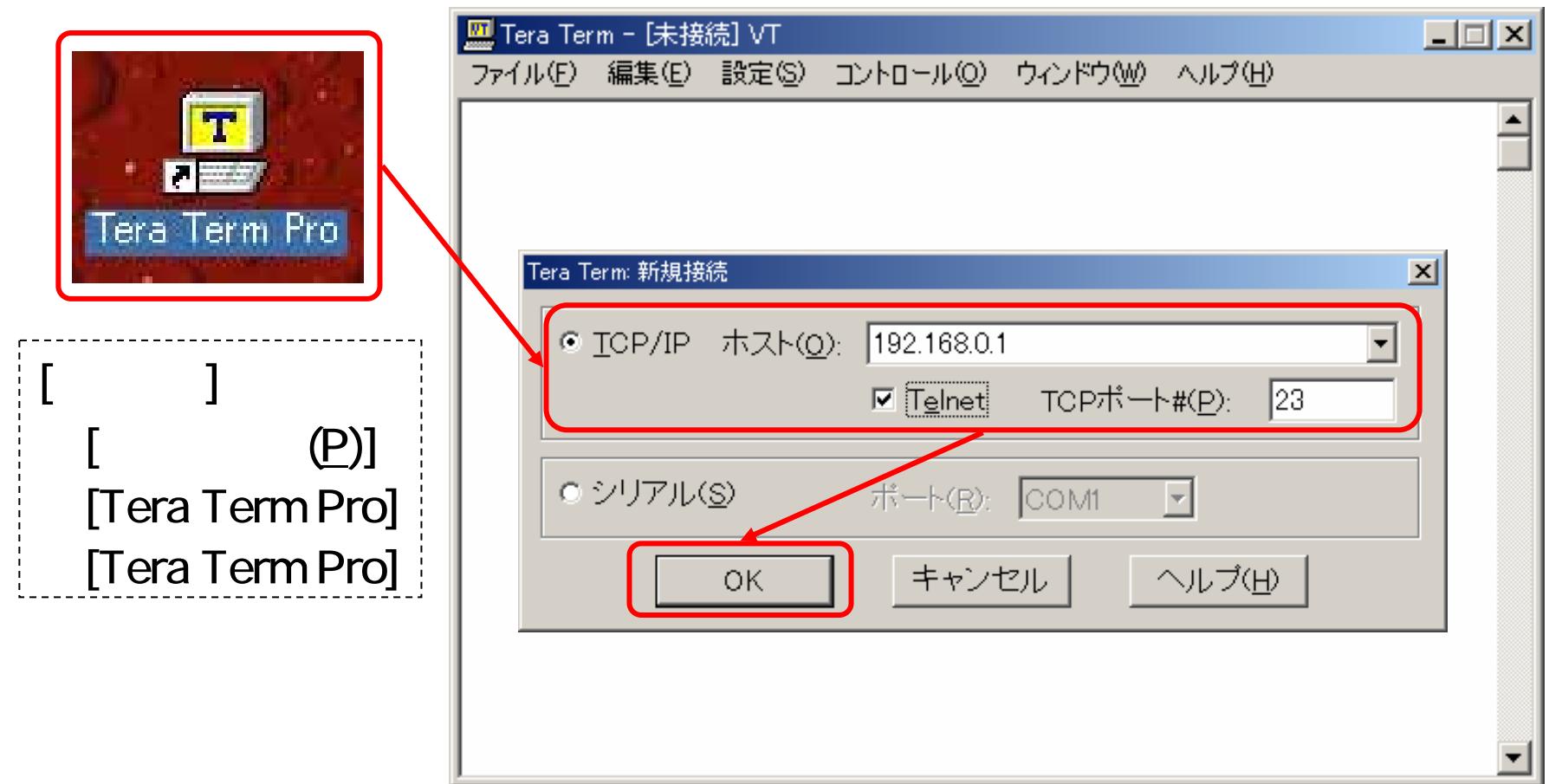

# TeraTerm Pro (

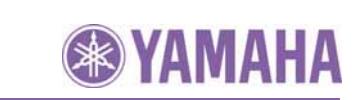

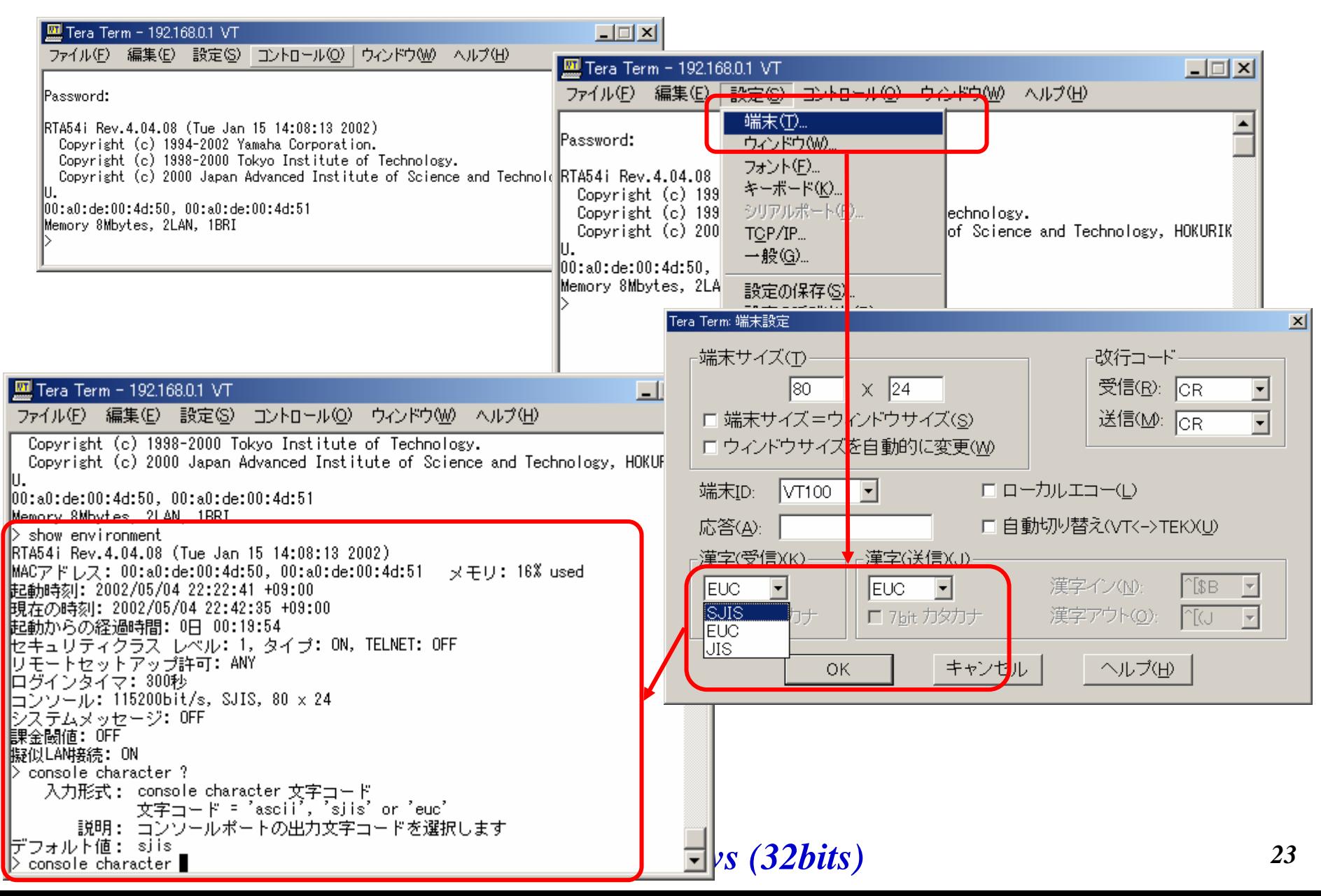

# TeraTerm Pro (

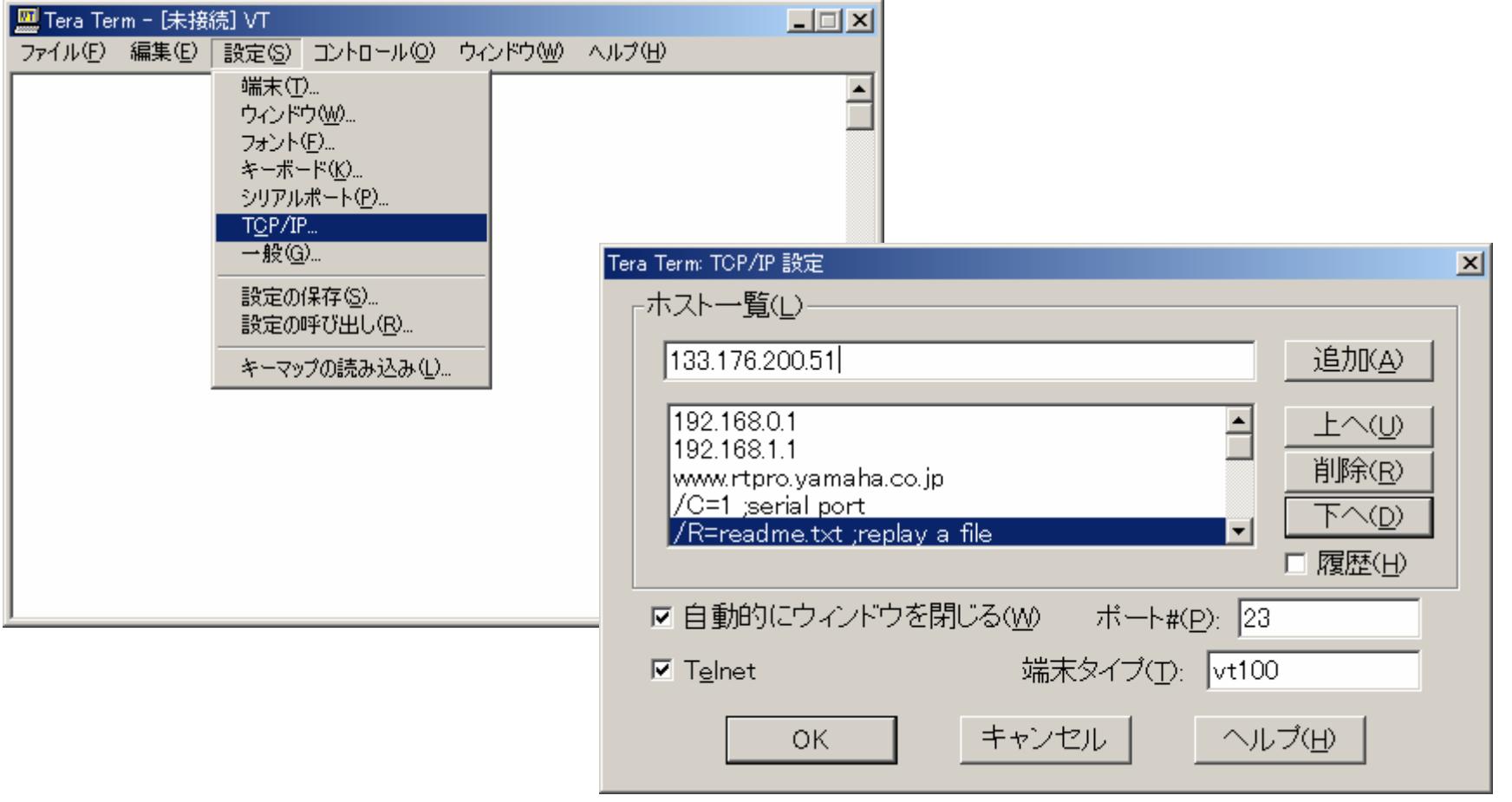

### *rarpd on windows (32bits) <sup>24</sup>*

**& YAMAHA** 

## ethereal + WinPcap

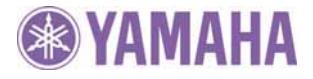

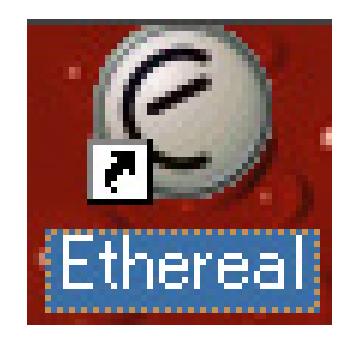

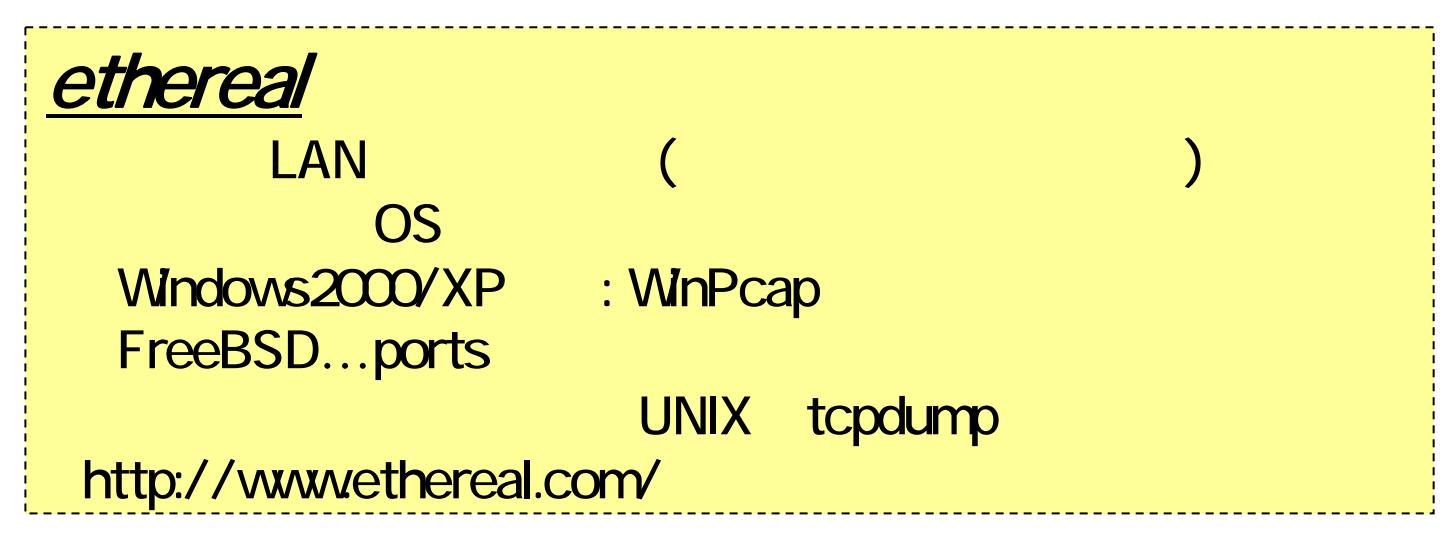

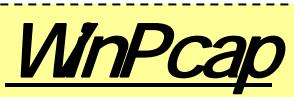

Windows http://netgroup-serv.polito.it/winpcap/install/default.htm

# ethereal(

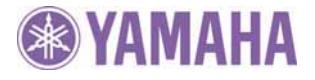

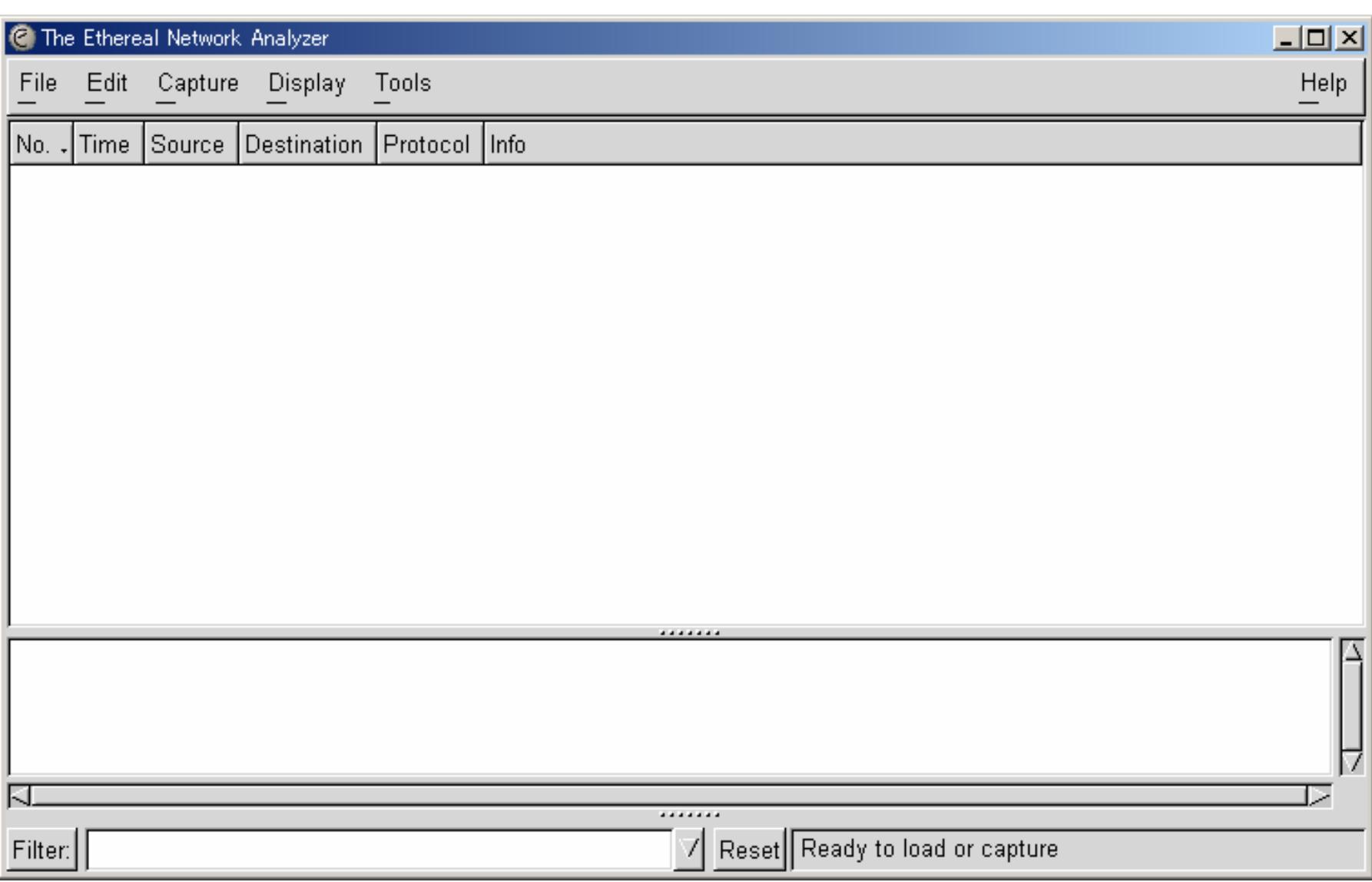

#### *2003/9/25*

# ethereal(

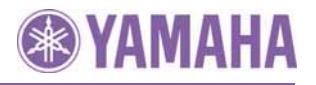

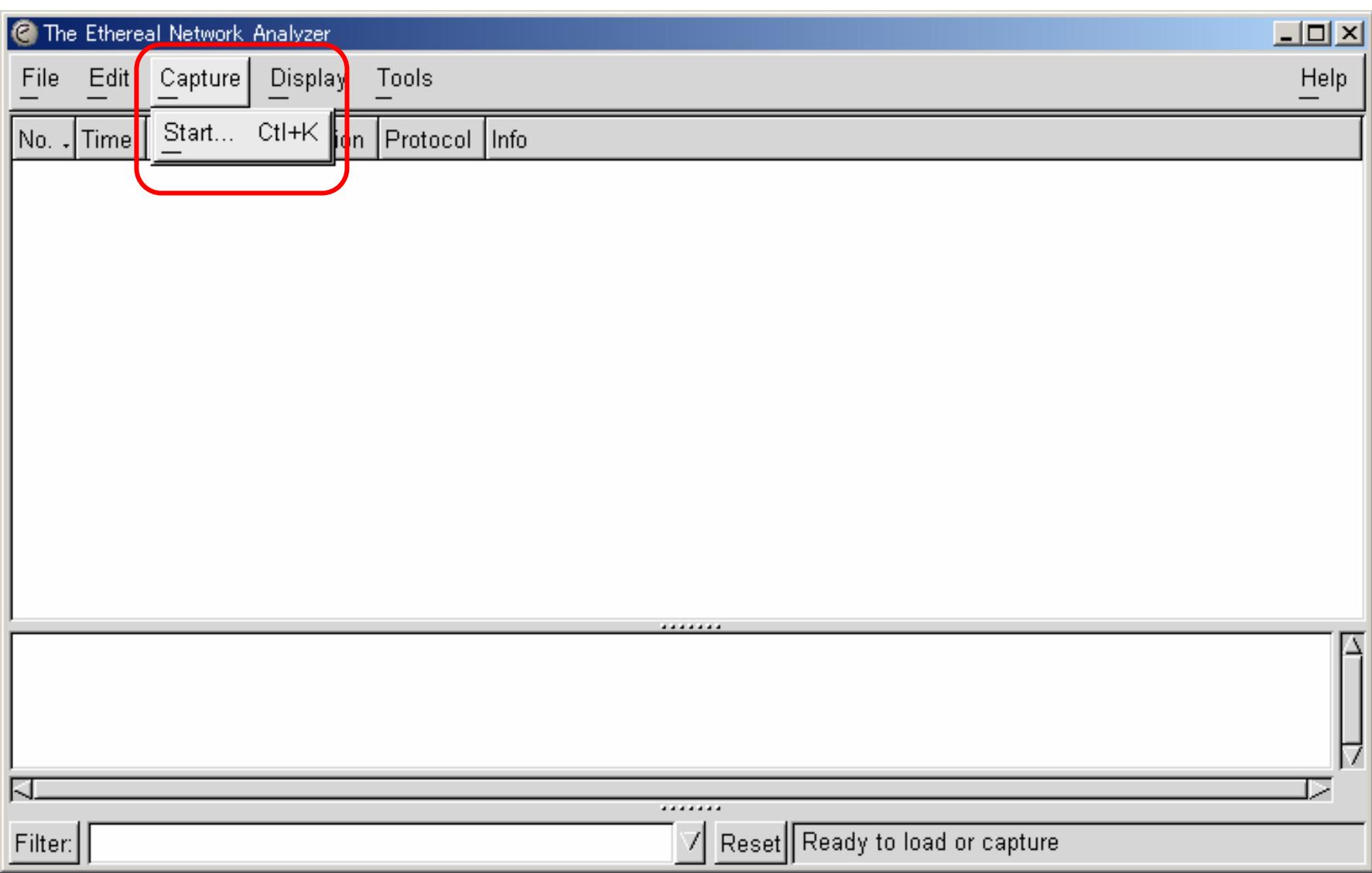

# ethereal(

**C** Ethereal: Capture Preferences  $\Box$  $\Box$  $\times$ \Device\Packet {FDE251DE \/ Interface: 0 (Infinite) Count: 0 (Infinite) File size: **C** Ethereal: Capture **10 X** Duration:  $|0 \rangle$  (Infinite) Total 421  $(100.0\%)$ Filter: **SCTP**  $(0.0\%)$ 0 TCP 421  $(100.0\%)$ File: **UDP** 0  $(0.0\%)$  $\rightarrow$ Capture length 65535 **ICMP**  $(0.0%$ 0  $\sqsubset$  Capture packets in promiscuous mode **OSPF** 0  $(0.0\%)$ **GRE** 0  $(0.0%$  $\Box$  Use ring buffer Number of files  $\boxed{2}$ NetBIOS  $(0.0%$ 0 **IPX** 0  $(0.0\%)$ Update list of packets in real time **VINES**  $(0.0\%)$ 0 Automatic scrolling in live capture Other  $(0.0\%)$ 0  $\sqsubset$  Enable MAC name resolution Stop  $\sqsubset$  Enable network name resolution Enable transport name resolution 0K Cancel